**Photoshop CC 2017 - Premium or (DOWNLOAD & FREE)**

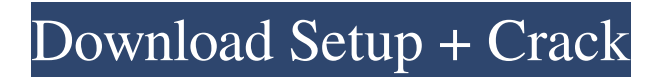

## **Adobe Photoshop 7.0 All Tools Free Download Crack Free**

What Is Photoshop? A typical Photoshop installation has a user interface for choosing the type of work that the user wants to do, a preview window, and a file-saving window. The user interface is on the left, the preview on the right, and the file-saving on the bottom. If you're accustomed to using another type of image editing software, you will have to take a little time to get familiar with the user interface. The most important tools for the advanced user are found on the left in the user interface when you open Photoshop. These tools, also called the work area, are the tools that are the primary subjects of this tutorial. ColorPalette The ColorPalette can be found on the top left of the screen when the program is first opened. When it is initially selected, the first thing that you will notice is that the contents of the ColorPalette are displayed in a palette fashion. Once you are done selecting color swatches that you want to use as the basis of your color selection, you simply drag the ColorPalette over the image you are editing. As long as you drag the swatch over an area of the image that has color underneath the swatch, then Photoshop will recognize that the swatch is being used. You can also select an area of the image that is already colored in and be sure to use the ColorPalette's "QuickFill Color" tool and choose an existing swatch instead of filling it with the color underneath. Closing the ColorPalette gives you the opportunity to use the Swatch Panel to add more color swatches to use in the creation of your color scheme. The ColorPalette is also a Photoshop cheat sheet. It displays all the various tools and masks that you can use to quickly edit an image. When you finish creating your color scheme, you can close the palette and continue working in the standard user interface. White Balance The White Balance tool is found on the top left of the user interface. This tool is used to correct the color of the image based on the color of the current light source. If the light source is incandescent, the setting is "Auto." Otherwise, you'll have to select from a list of preset white balance settings. Picking a white balance setting will allow you to adjust the color of the image based on the color of the light source. For

## **Adobe Photoshop 7.0 All Tools Free Download Crack+ [32|64bit]**

Adobe Photoshop Elements does not cost much. You can get a student version for \$9.99 and a personal edition for \$24.99. Adobe Photoshop Elements does not have as many features as Photoshop, but it has many features and tools for photographers. You can learn how to use Photoshop Elements right away. Open up Photoshop Elements and choose File > New. A dialog box will open. Select the type of file: You can choose from the following options: Video Video photo Image If you choose the Image option, you'll be prompted to select an image. Use the image editor tool to open your image. If you select the Video or Image option, you'll be prompted to select the type of file to save: Select the type of file: The File Format option is also populated. Open the image you want to edit and select an option from the list. For GIFs and JPGs, choose Compression and select the desired quality. Click OK to create your new image. The image editor lets you manipulate your photo: Here, we have an image of my friend. We'll start by opening the file. Select the image that you wish to edit and click Open. In the canvas, we'll crop the image to remove the "do not crop" area: Click the Crop tool (yellow arrow). Click and drag in the canvas to your desired crop area. Drag the canvas so it covers the entire image and release the mouse button. You will see that the bounding box appears around the crop area. Drag the white square out of the image with the arrow keys. Next, we'll close the image and open it again. We can do this using the Image > File > Close dialog. Click the File tab. Select the Close option. Repeat the crop and close procedures to crop out any unwanted areas. Next, we'll remove the subject's background. In this image, we have a yellow background (background #fca494) and a blue sky background (background #1dd1fe). To remove the background, select the Background layer from the Layers panel. At the bottom of the Layers panel, you'll see your layers. Make 05a79cecff

#### **Adobe Photoshop 7.0 All Tools Free Download Free**

This is an archived article and the information in the article may be outdated. Please look at the time stamp on the story to see when it was last updated. WEST LAFAYETTE, Ind. – The following is a statement from the West Lafayette Police Department: "Due to an alleged threat from social media, we are asking anyone who believes they may have been a victim of a hoax to please contact the West Lafayette Police Department. We are actively working to minimize any concern from the situation."This is a political forum that is non-biased/non-partisan and treats every persons position on topics equally. This debate forum is not aligned to any political party. In today's politics, many ideas are split between and even within all the political parties. Often we find ourselves agreeing on one platform but some topics break our mold. We are here to discuss them in a civil political debate. If this is your first visit to our political forums, be sure to check out the FAQ and RULES. Registering for debate politics is necessary before posting. Register today to participate and remove the ads - it's free! Re: Is the unemployment rate really a good measure of "jobs" in the U.S.? Originally Posted by American Pundit I'll tell you what you are showing. You want to look at the number of unemployed people who are all out of work for two years, which comes out to around 8.5 million. Don't get me wrong, I could be wrong, but you are not going to say that the unemployment rate of 7.8% is a good measure. That is below a predicted average return of 8.7%, which is mean zero return, which means it's below the % of people who plan to not have children. That's not a good measure. The unemployment rate with history is 4.6%, which is around a normal level for such an economy. That's right. I'd guess it's because the pool of people who are out of work for two years is likely to still be out of work for a while. And they're not getting any benefits anyway. Anyone who does not think it's not over yet is just plain wrong. Like I mentioned in my post, we are doing something completely unprecedented in American history -- since the original Labor-Management Reporting and Disclosure Act of 1959 was passed. We have a system in place where employees, even if they don't have

## **What's New in the?**

This tutorial shows you how to create a "cat's eye" look effect in Photoshop. The cat's eye look is mostly popular in fantasy or sci-fi art. This is achieved by applying a brush stroke to a layer mask in the Layers palette. Step 1 Open the first image, and make sure to have the "Preview" button checked. In this case, make sure the Layers palette is set to "Layers panel open". Step 2 Create a new layer and name it "img1". Use the Brush tool (T) to draw a semi-circled dot shape (about 4 px in diameter) on this layer. Step 3 Change the size and opacity settings of the brush to create a look like this. Close the brush so that it becomes inactive, and continue painting over the original image. Step 4 Preview the new image and paint in various shades to create more depth. Here is the result with a few more brush strokes. We are nearly there. In the next steps, you will apply more brush strokes to the image to make the "cat's eye" effect. Step 5 Create a new layer, and using the Brush tool (B), make sure the settings are set to the following: Step 6 Colorize the new layer so that it matches the original image. You can use the colors found in the image, or the tones in the Color Mixer palette. Step 7 Paint over the image with a soft brush, without any hard strokes. Here are the settings: Close the brush when finished painting. Step 8 To make the image look a bit more realistic, create a layer on top of the "cat's eye" layer. Use the Gradient tool (G) to create the gradient. Step 9 Draw some lines (4 - 6 px) on this layer, as shown in the photo. Step 10 Use the Gradient tool to edit the colors. The image should look like this now. Step 11 Fill the layer with white. You will notice that the cat's eye fills in a bit too much. Step 12 Create a new layer and paint over the cat's eye using the "soft brush" tool (B). Step 13 Add a layer mask over the "cat's eye" layer. The layer mask is only black. Step 14 Paint white over the mask.

# **System Requirements:**

Malta 1805 Also compatible with Windows 7/8/10 Operating System Windows 8.1, Windows 10, Windows 7 Processor Intel Core 2 Duo or higher Memory 1 GB RAM Graphics DirectX 9.0c Compatible Screen Resolution 1920x1080 Hard Disk 20 GB available space Mouse Windows compatible mouse Keyboard English language keyboard Headset English language headset Reviews

<https://agroanuncios.pe/wp-content/uploads/2022/07/counchi.pdf>

<https://heidylu.com/download-adobe-photoshop-for-windows-10-64/>

https://geto.space/upload/files/2022/07/kDiAWWgRB3Cgao1ZpjOd\_01\_ca4ab3db0d3b1a6cb419bf22afde34ce\_file.pdf [https://seo-focus.com/approach-as-the-preferred-approach-to-gastroschisis-this-technique-is-based-on-the-anatomy-of-the-](https://seo-focus.com/approach-as-the-preferred-approach-to-gastroschisis-this-technique-is-based-on-the-anatomy-of-the-fetus-which-in-contrast-to-that-of-the-neonate-has-a-ductal-system-that-traverses-the-full-thickne/)

[fetus-which-in-contrast-to-that-of-the-neonate-has-a-ductal-system-that-traverses-the-full-thickne/](https://seo-focus.com/approach-as-the-preferred-approach-to-gastroschisis-this-technique-is-based-on-the-anatomy-of-the-fetus-which-in-contrast-to-that-of-the-neonate-has-a-ductal-system-that-traverses-the-full-thickne/)

<https://romans12-2.org/adobe-photoshop-2020-version-24-0-keygen/>

[https://obeenetworkdev.s3.amazonaws.com/upload/files/2022/07/ogpX8Muoe1EzplhzQfJb\\_01\\_fdc63bd8c10559bb0fdb8c846](https://obeenetworkdev.s3.amazonaws.com/upload/files/2022/07/ogpX8Muoe1EzplhzQfJb_01_fdc63bd8c10559bb0fdb8c846f01ff2b_file.pdf) [f01ff2b\\_file.pdf](https://obeenetworkdev.s3.amazonaws.com/upload/files/2022/07/ogpX8Muoe1EzplhzQfJb_01_fdc63bd8c10559bb0fdb8c846f01ff2b_file.pdf)

<https://idenjewelry.com/wp-content/uploads/doriefro.pdf>

<http://indiatownship.com/?p=16105>

<http://babussalam.id/?p=15052>

<https://dutchspecialforces.eu/download-adobe-photoshop-for-free/>

<https://marketingbadajoz.com/in-this-app-you-can-download-the-latest-version-of-photoshop-free/>

<https://intrendnews.com/adobe-photoshop-7-free-obtain-setup-with-options-overview/>

[https://telebook.app/upload/files/2022/07/JrAMCEonVzXKzHiJPpTM\\_01\\_ca4ab3db0d3b1a6cb419bf22afde34ce\\_file.pdf](https://telebook.app/upload/files/2022/07/JrAMCEonVzXKzHiJPpTM_01_ca4ab3db0d3b1a6cb419bf22afde34ce_file.pdf) <https://grandioso.immo/43950-2/>

<http://feelingshy.com/adobe-photoshop-cs7-0-full-version-crack-download/>

<https://sut.oribentech.com/advert/time-machine-an-app-for-adobe-photoshop-elements/>

[https://www.mnacg.club/wp-content/uploads/2022/07/download\\_cs3\\_photoshop\\_for\\_windows\\_7.pdf](https://www.mnacg.club/wp-content/uploads/2022/07/download_cs3_photoshop_for_windows_7.pdf)

<http://xn----7sbahcaua4bk0afb7c9e.xn--p1ai/adobe-photoshop-7-0-free-adobe-download/>

[https://rajasthantilecontractors.com/wp-content/uploads/2022/07/adobe\\_photoshop\\_2013\\_download\\_for\\_pc.pdf](https://rajasthantilecontractors.com/wp-content/uploads/2022/07/adobe_photoshop_2013_download_for_pc.pdf)

<https://localsaskatchewan.com/wp-content/uploads/2022/07/yespal.pdf>